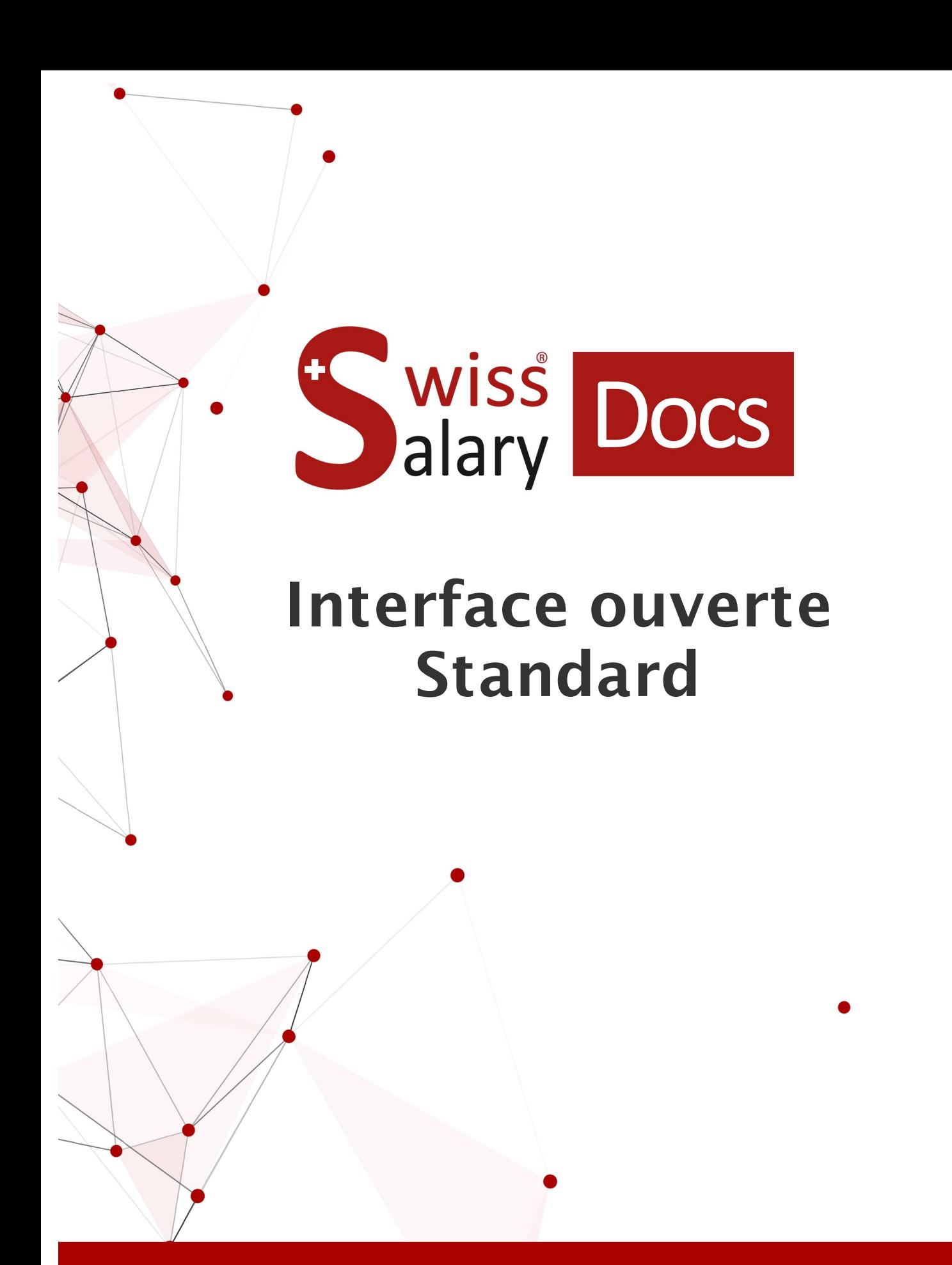

Date: Pour plus d'informations: [docs.swisssalary.ch](https://docs.swisssalary.ch/)28.02.2023

wiss alary

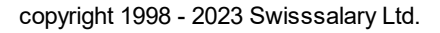

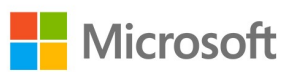

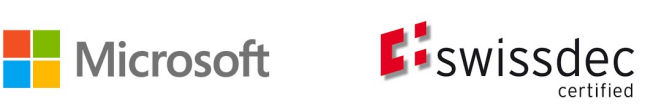

# **Informations légales**

SwissSalary Ltd. se réserve l'application de l'ensemble des droits découlant du présent document.

Aucun élément du présent ouvrage ne peut être reproduit, sous quelque forme ou de quelque manière que ce soit grafiquement, électroniquement ou mécaniquement, ni copié ou enregistré à l'aide d'un système de stockage d'informations et d'interrogation de données - sans l'autorisation écrite de SwissSalary Ltd.

SwissSalary Ltd. conserve intégralement tous ses droits de propriété intellectuelle, en particulier tous les droits de brevet, de conception, d'auteur, de protection des noms et des sociétés, ainsi que les droits concernant son savoir-faire.

Bien que ce document ait été rédigé avec le plus grand soin, SwissSalary Ltd. décline toute responsabilité en cas d'erreur, d'omission ou de dommages résultant de l'utilisation d'informations contenues dans le présent document ou de l'utilisation des programmes et du code source associé. SwissSalary Ltd. ne peut en aucun cas être tenue responsable des pertes de bénéfice, dommages commerciaux ou tout autre dommage provoqué ou supposé être provoqué, directement ou indirectement, par ce document.

#### **copyright 1998 - 2023 Swisssalary Ltd.**

Date de la modification: 28.02.2023

#### **Mentions légales**

SwissSalary AG (SwissSalary Ltd.) Bernstrasse 28 CH-3322 Urtenen-Schönbühl **Schweiz** 

[support@swisssalary.ch](mailto:support@swisssalary.ch) [swisssalary.ch](https://swisssalary.ch/) Tél.: +41 (0)31 950 07 77

#### **Média social**

**[Twitter](https://twitter.com/swisssalary) [Xing](https://www.xing.com/companies/swisssalaryltd.) [LinkedIn](https://www.linkedin.com/company/3851531)** [Instagram](https://www.instagram.com/swisssalary.ltd/) [Facebook](https://www.facebook.com/swisssalary.ch) [Youtube](https://www.youtube.com/channel/UCuKQoCXAYg5ImInBh602zFA)

**Certification** [Swissdec](https://www.swissdec.ch/de/zertifizierte-software-hersteller/)

# **Index**

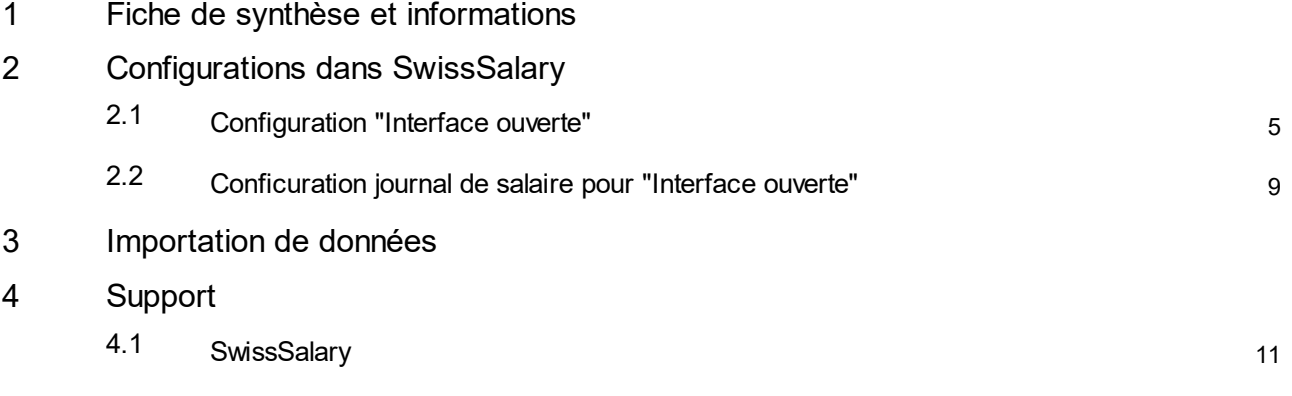

# <span id="page-3-0"></span>**1 Fiche de synthèse et informations**

- · SwissSalary propose une interface d'importation ouverte pour les fichiers de données de type .**txt**, .**csv** ou .**xlsx**.
- ·L'utilisation de cette interface nécessite l'achat d'une licence pour SwissSalary **Plus**.

## <span id="page-4-0"></span>**2 Configurations dans SwissSalary**

Pour pouvoir importer les données, il faut configurer une fois "Interface ouverte" dans SwissSalary. Il n'y a pas de limite au nombre d' "Interfaces ouvertes" qui peuvent être configurées. IMPORTANT : Un journal des salaires/rapports doit être configuré pour chaque "Interface ouverte".

## <span id="page-4-1"></span>**2.1 Configuration "Interface ouverte"**

Configuration --> Interface ouverte --> Nouveau

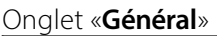

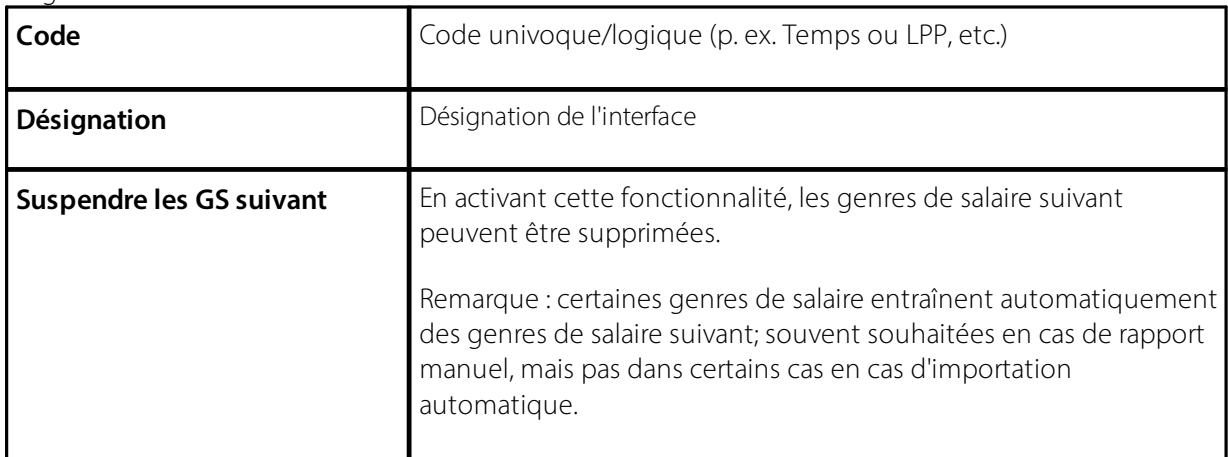

#### Onglet «**Definition**»

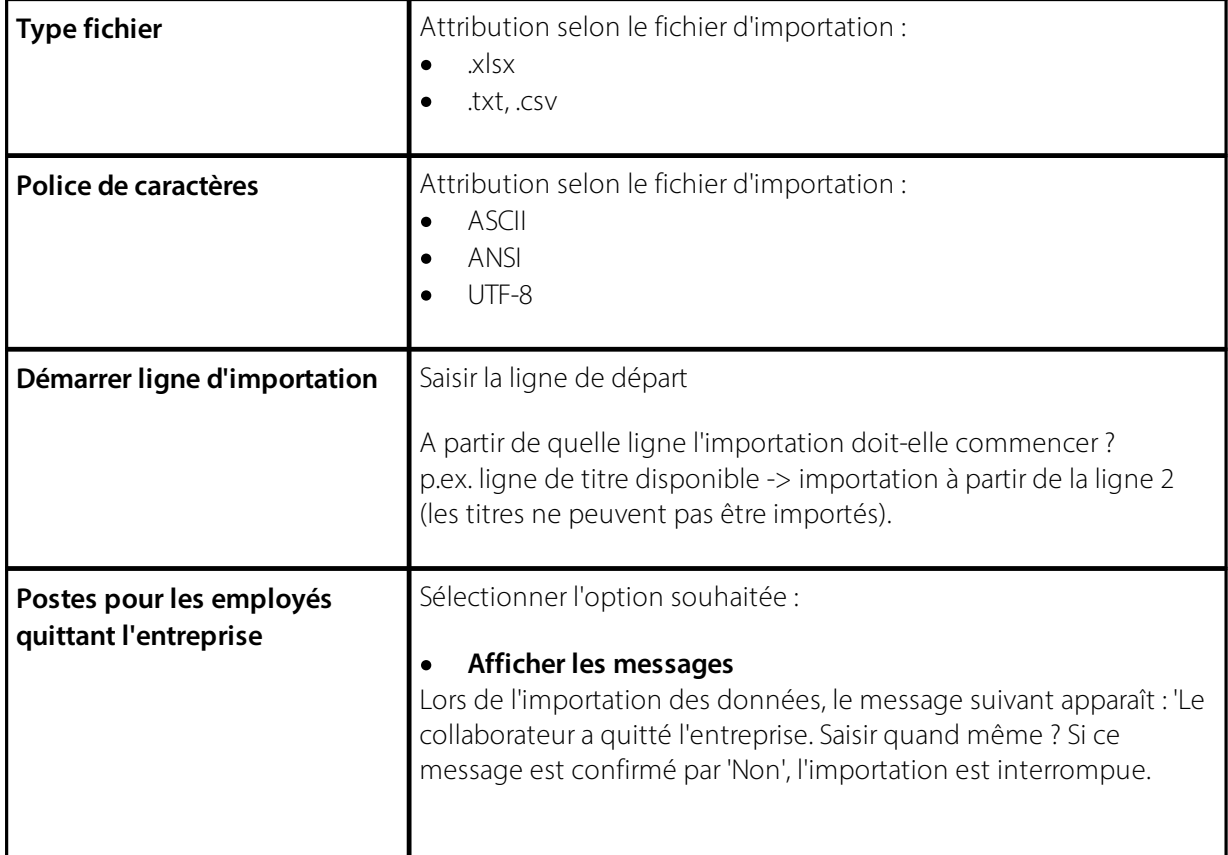

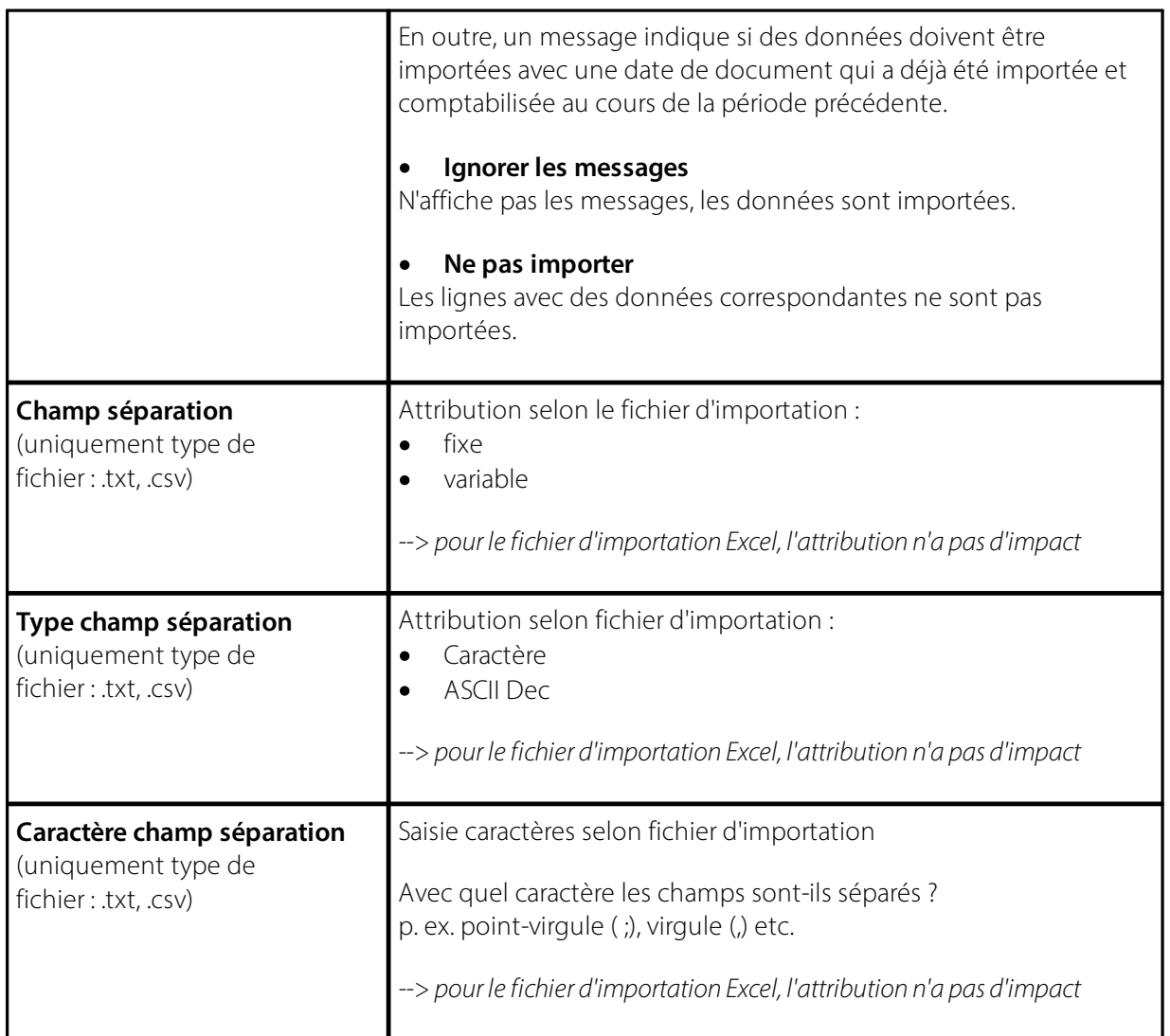

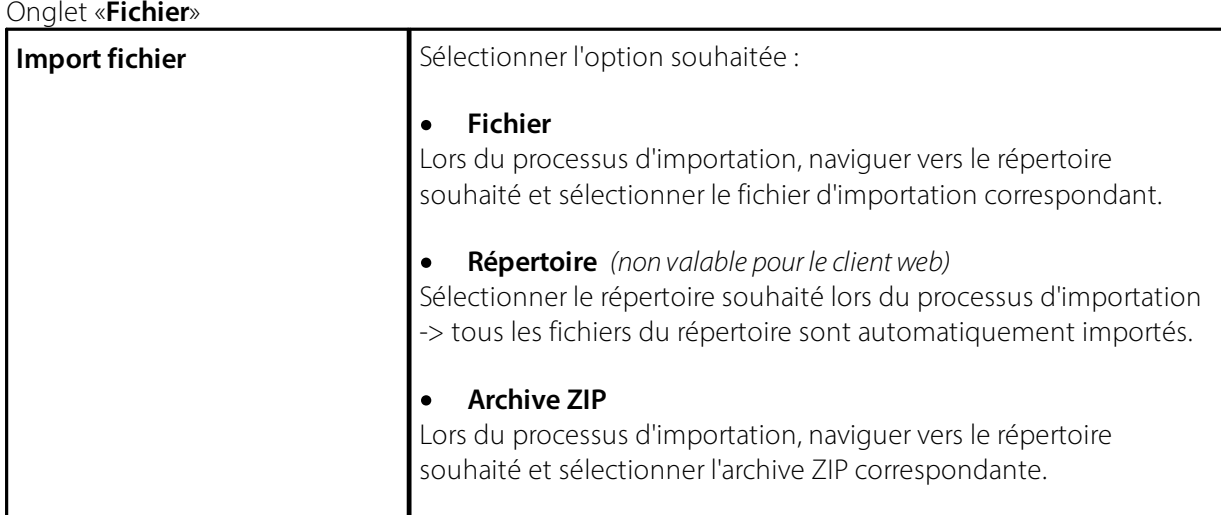

### **Onglet «Ligne interface ouverte»**

Dans cet onglet, le lien entre le fichier d'importation (du logiciel tiers) et les champs correspondants dans SwissSalary est effectué.

Le fichier d'importation contient souvent plus de données que celles qui doivent être importées dans SwissSalary ; cela signifie que ces champs sont certes saisis en tant que n°, mais qu'aucun lien/attribution n'est effectué.

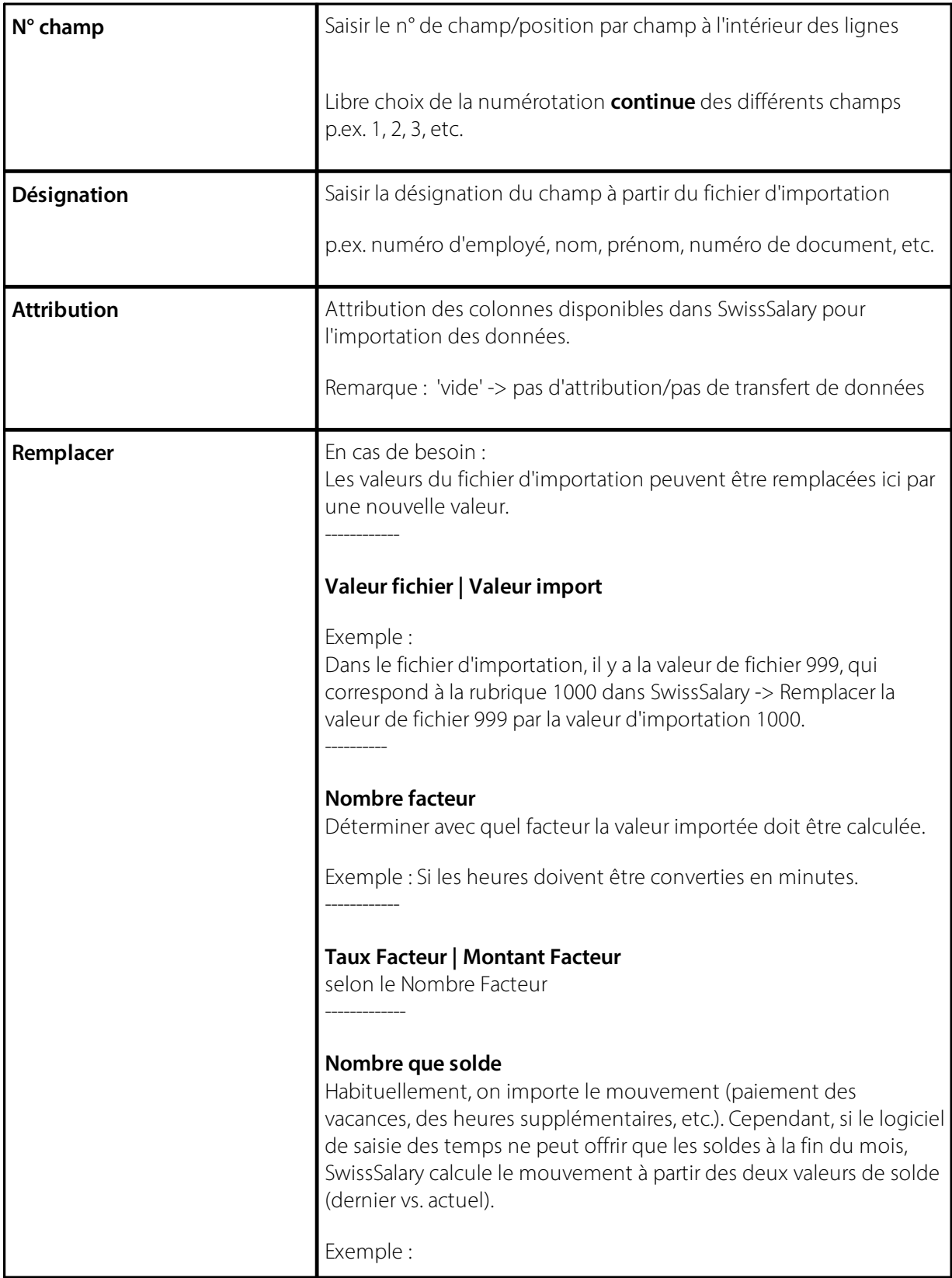

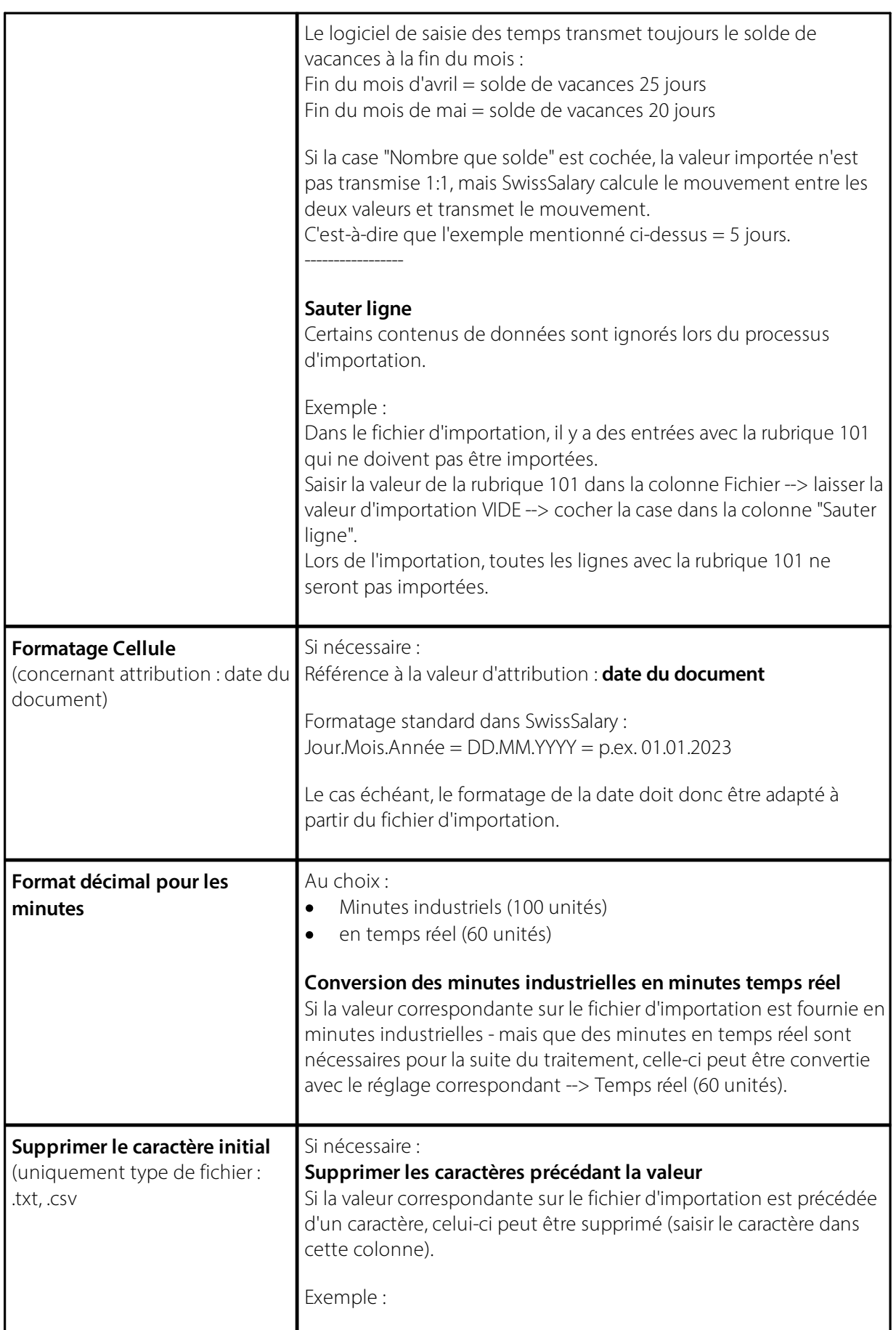

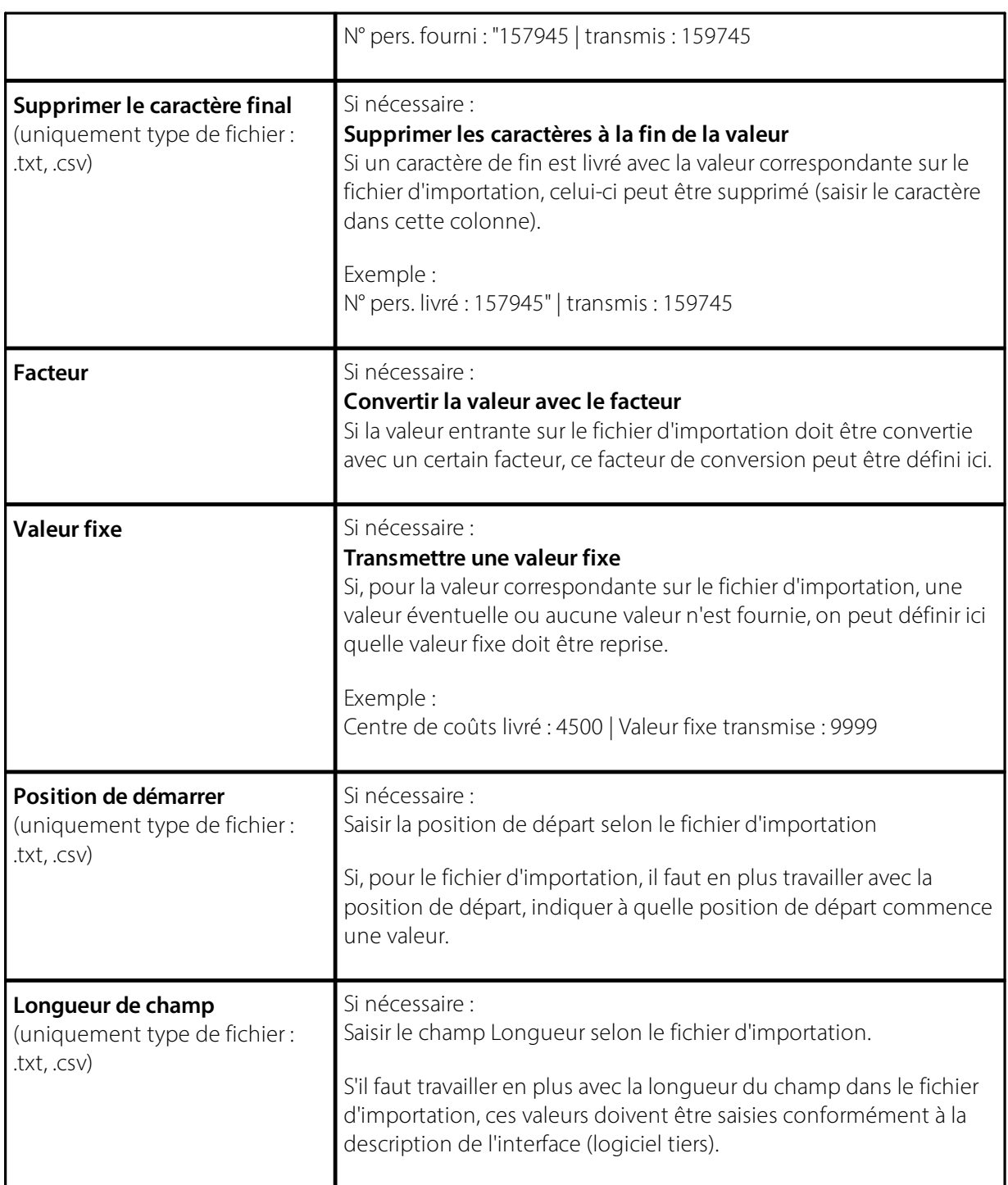

## <span id="page-8-0"></span>**2.2 Conficuration journal de salaire pour "Interface ouverte"**

- · Créer un nouveau journal de salaire par "Interface ouverte".
- · Attribution de chaque "Interface ouverte" dans la colonne **"Interface ouverte"**.
- · Si nécessaire : activer **"Type d'origine (Import)"** --> "attache" ; ainsi, les mêmes rubriques présentes dans l'interface ouverte sont importées sous forme de lignes individuelles.

# <span id="page-9-0"></span>**3 Importation de données**

L'importation des données proprement dite s'effectue dans le journal de rapport.

- Nom du journal --> choisir le nom correct du journal (journal des salaires correspondant)
- · Importer les données --> Associé --> Fonction --> Interface --> Fichier --> naviguer vers le répertoire souhaité et sélectionner le fichier d'importation correspondant

# <span id="page-10-0"></span>**4 Support**

## **4.1 SwissSalary**

Si des questions surgissent lors de la configuration de l'"Interface ouverte", le support SwissSalary vous aidera volontiers : Support [SwissSalary](https://swisssalary.ch/produkte/support)